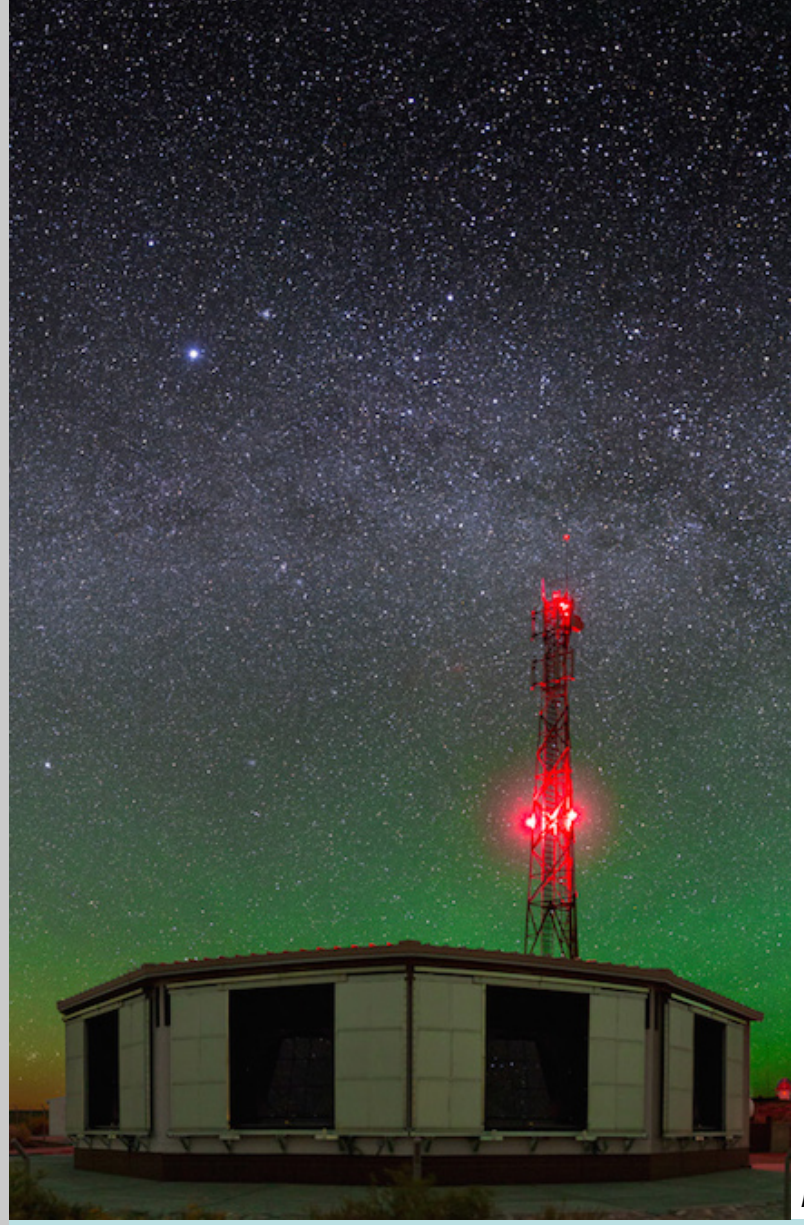

# Development of a standalone Data Quality Monitoring viewer (Data Quality Monitoring AND Long Term Perf.)

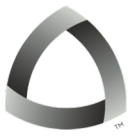

Fred Sarazi[n \(fsarazin@mines.ed](mailto:fsarazin@mines.edu)u) Physics Department, Colorado School of Mines

*Photo: Steven Saffi / University of Adelaide*

#### Motivation

#### **Data Quality Monitoring (DQM):**

- Check the quality of the post-processed (merged) data ADSTs
- Complementary to raw data monitoring
- Also a useful tool to start doing **long-term performance studies**

### **DQM viewer:**

- First presented at KIT analysis meeting, June 2016
- Version 1 essentially ready for release tested on Linux and Mac
- Downloaded / installed / tested by: Corinne / Bruce / Jose (THANKS!)

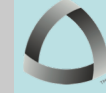

2/13

Fred Sarazin (fsarazin@mines.edu)<br>Physics Department, Colorado School of Mines Physics Department, Colorado School of Mines

3/13

# DQM viewer layout - SD (all energies)

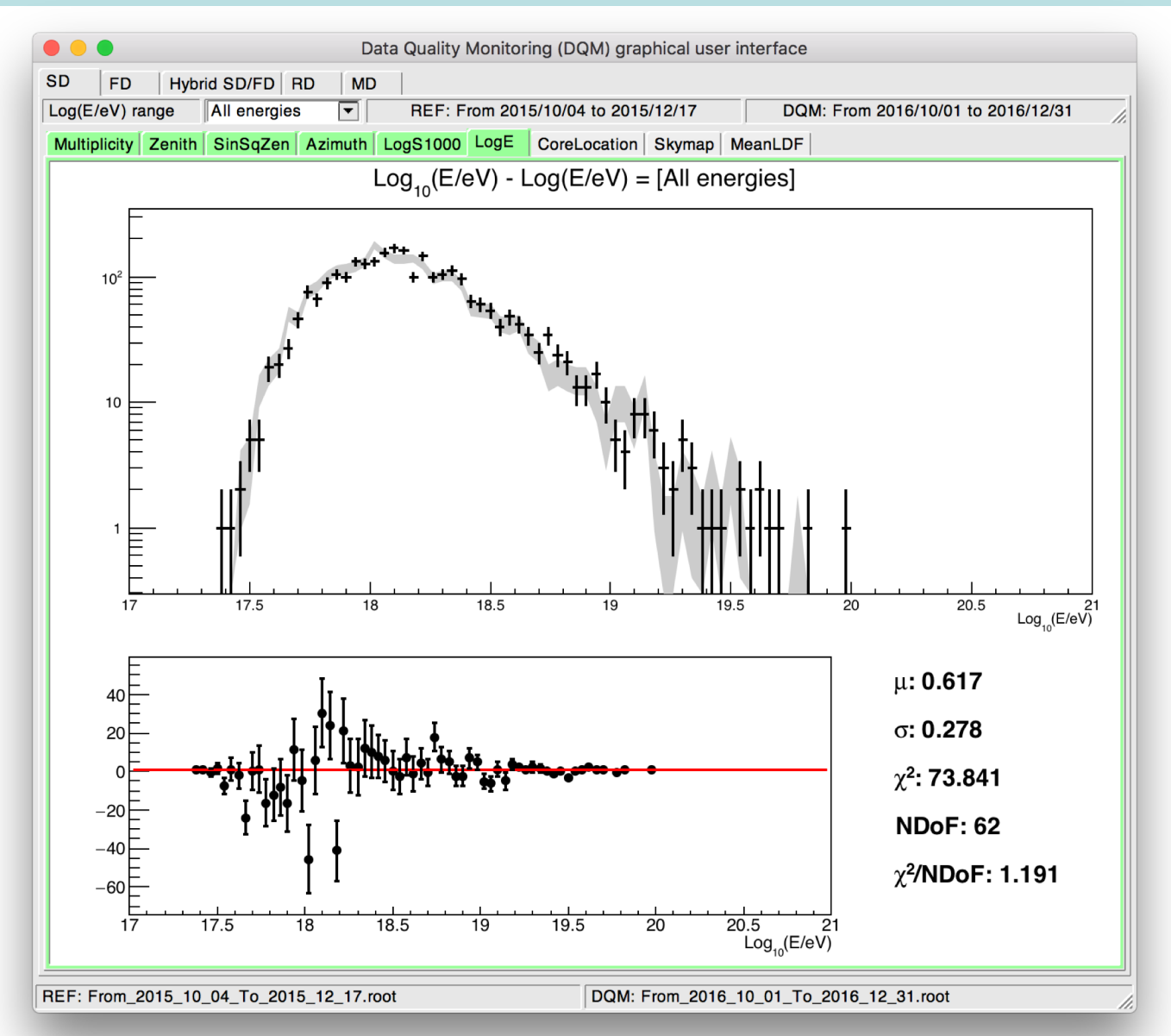

Fred Sarazin (fsarazin@mines.edu)<br>Physics Department. Colorado School of Mines<br>Physics Department. Colorado School of Mines Physics Department, Colorado School of Mines

# DQM viewer layout – SD (LDF log(E/eV)=18.6 to 18.8)

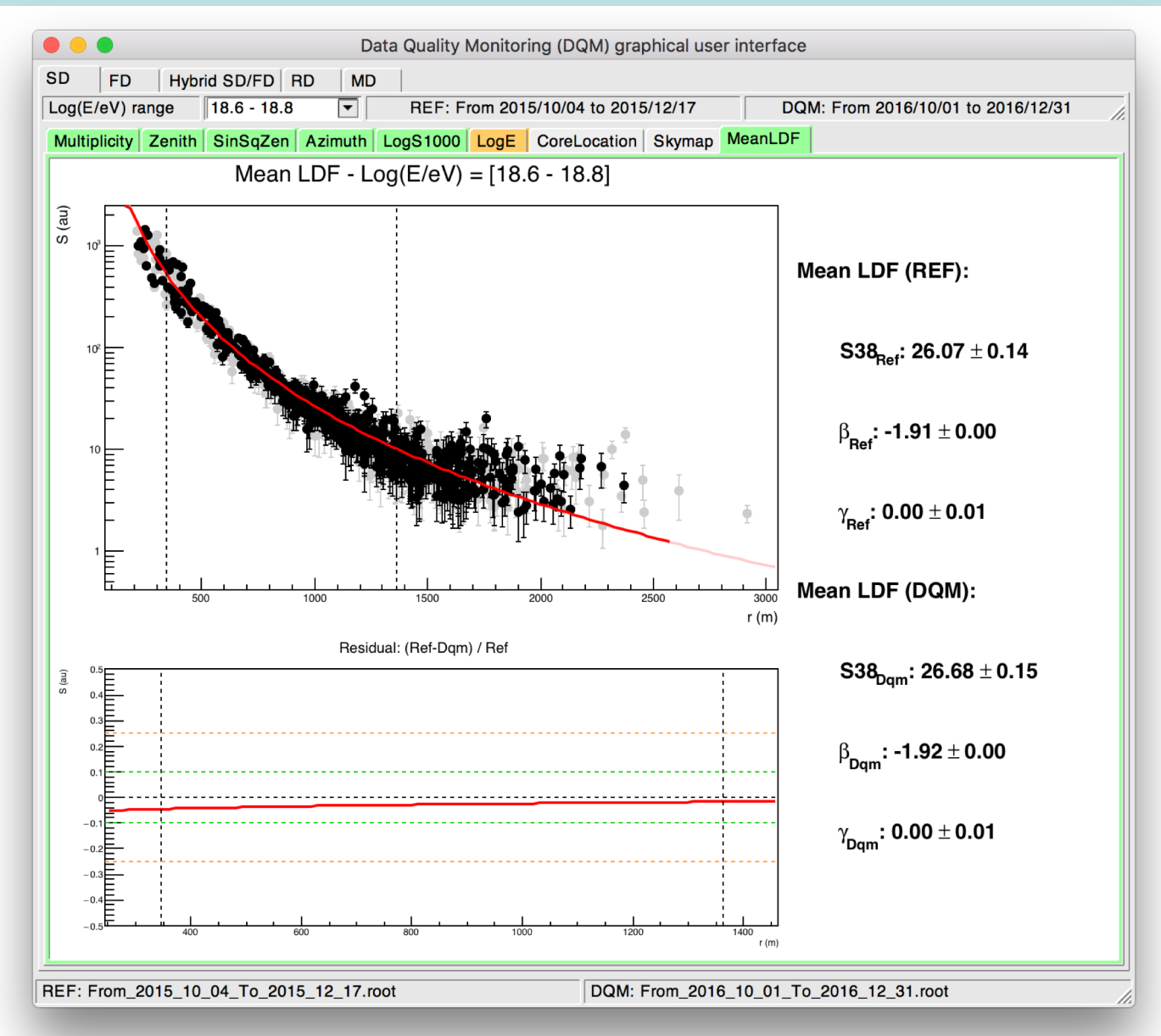

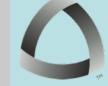

Fred Sarazin (fsarazin@mines.edu)<br>Physics Department. Colorado School of Mines<br>Physics Department. Colorado School of Mines Physics Department, Colorado School of Mines

DQM viewer layout – FD (ex: Los Morados)

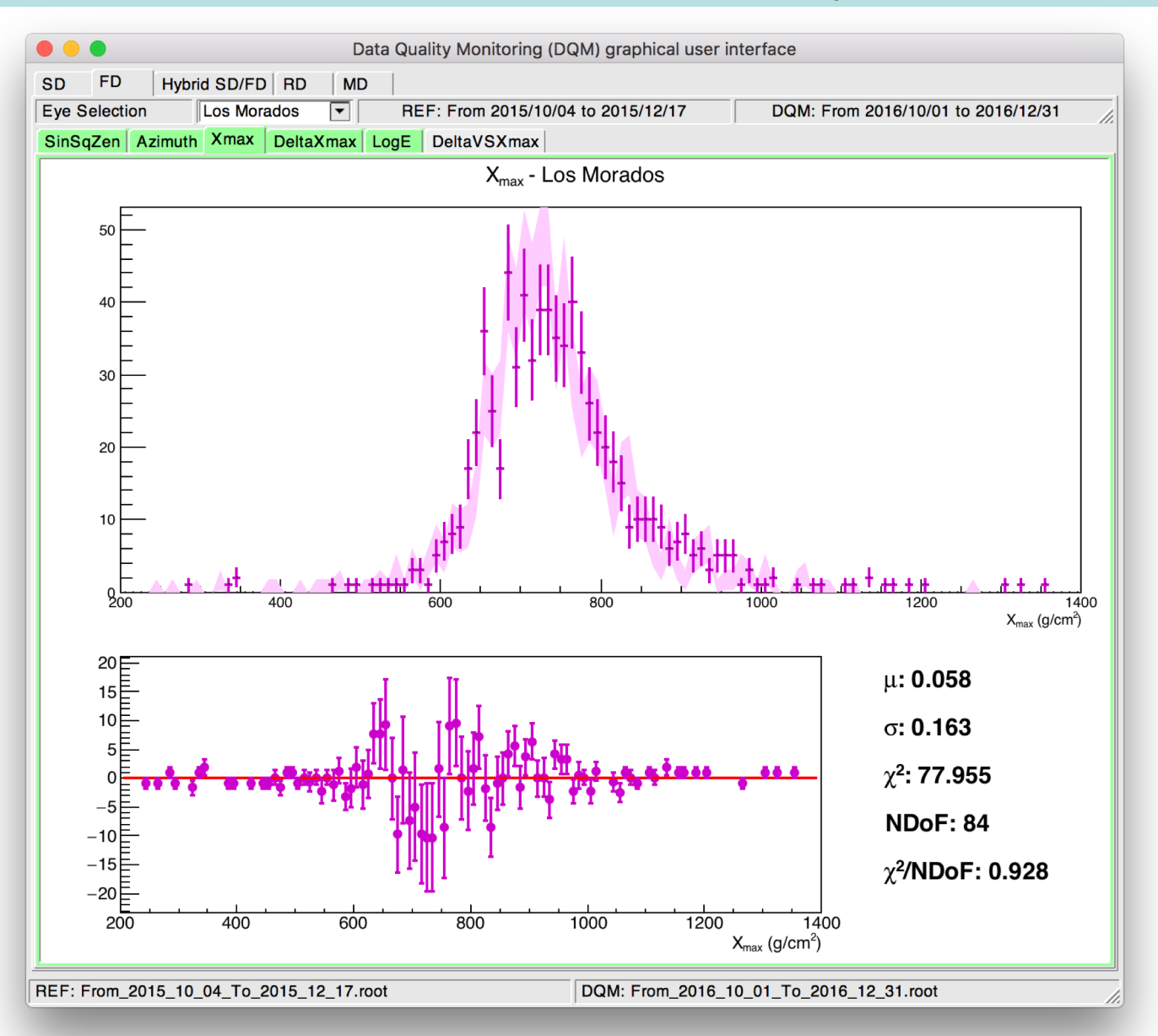

Fred Sarazin (fsarazin@mines.edu)<br>Physics Department. Colorado School of Mines<br>Physics Department. Colorado School of Mines Physics Department, Colorado School of Mines

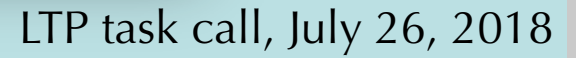

#### **FRAMEWORK:**

- Selected histograms / graphs are extracted from the ADSTs separately
- Stored in files, which are called as argument of the DQM viewer
- Pros:

- Easy to use
- Histograms are created outside of the DQM viewer framework
- Cons:
	- Two programs to maintain
	- Cuts need to be handled by histogram creator, not in DQM viewer

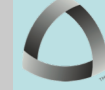

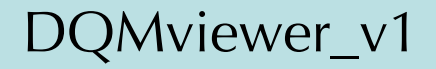

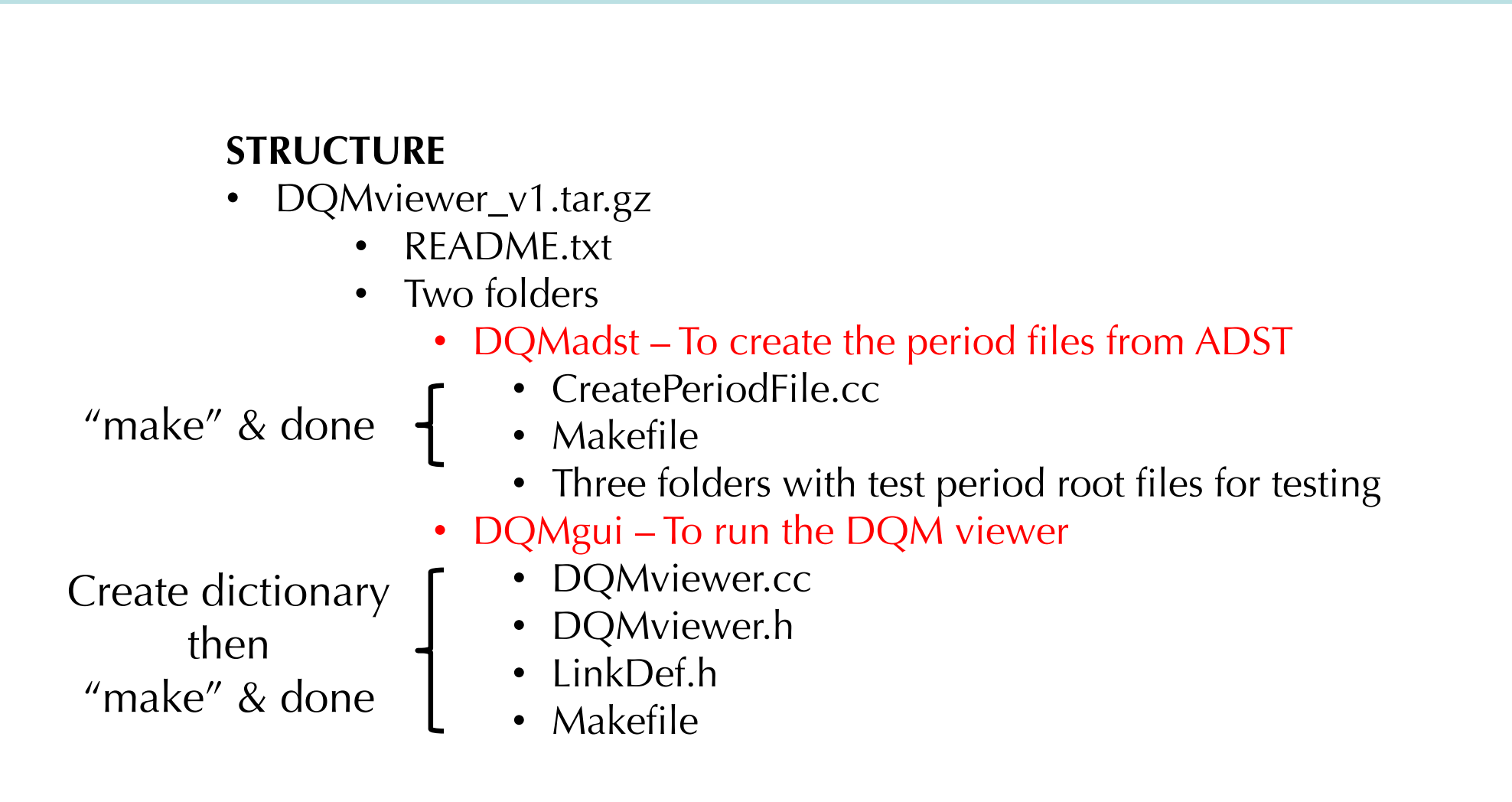

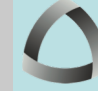

#### **HOW TO RUN**

8/13

- In DQMadst folder:
	- ./CreatePeriodFile <ADSTfiles.root>
	- Saved in: From\_<year>\_<month>\_<day>\_To \_<year>\_<month>\_<day>.root
- In DQMgui folder:
	- ./DQMviewer <REFperiod.root> <DQMperiod.root> *(\*)*
	- Enjoy!

*(\*) using the format: From\_< year>\_<month>\_<day>\_To \_<year>\_<month>\_<day>.root*

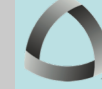

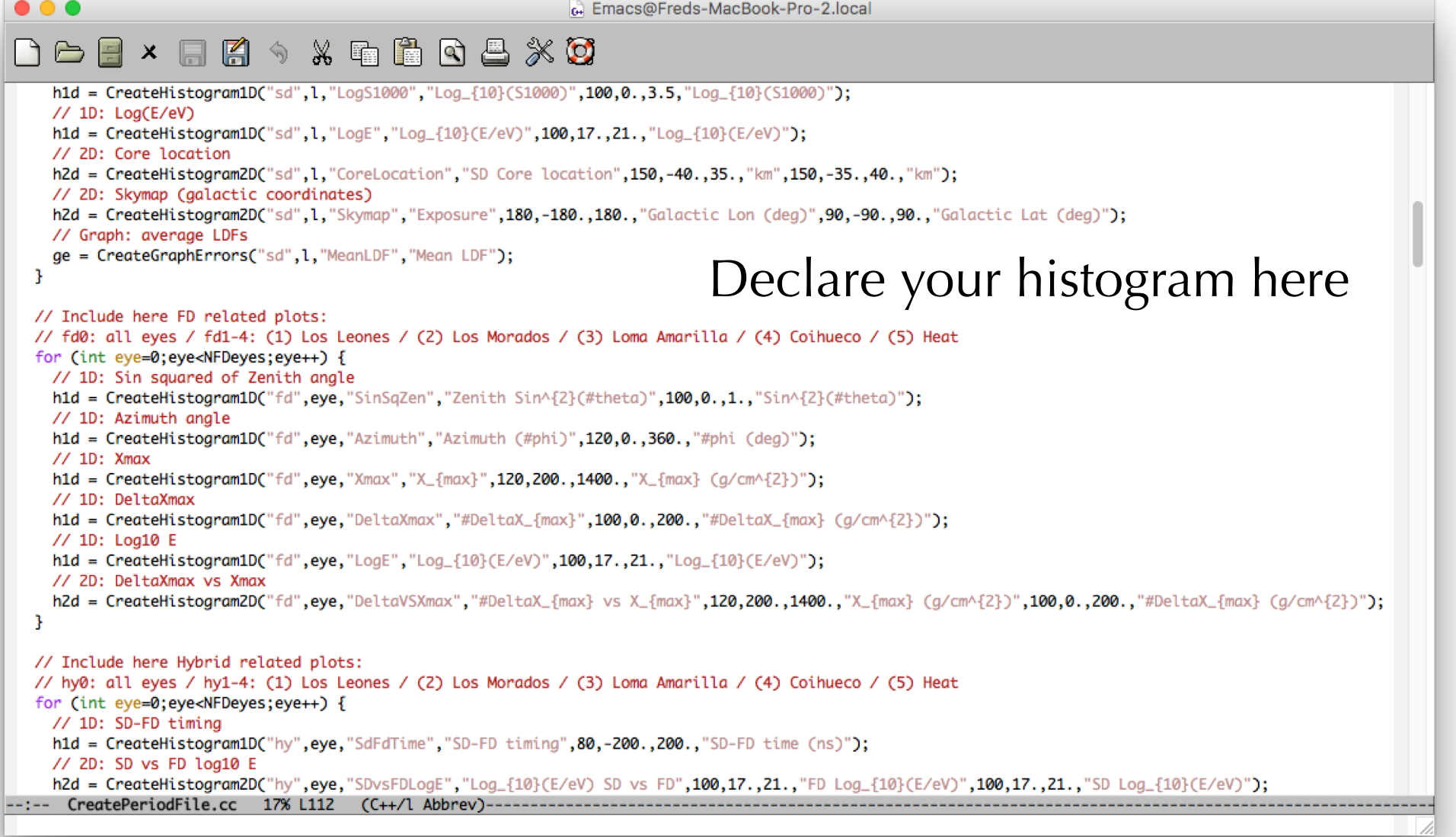

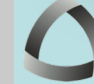

### CreatePeriodFile.cc

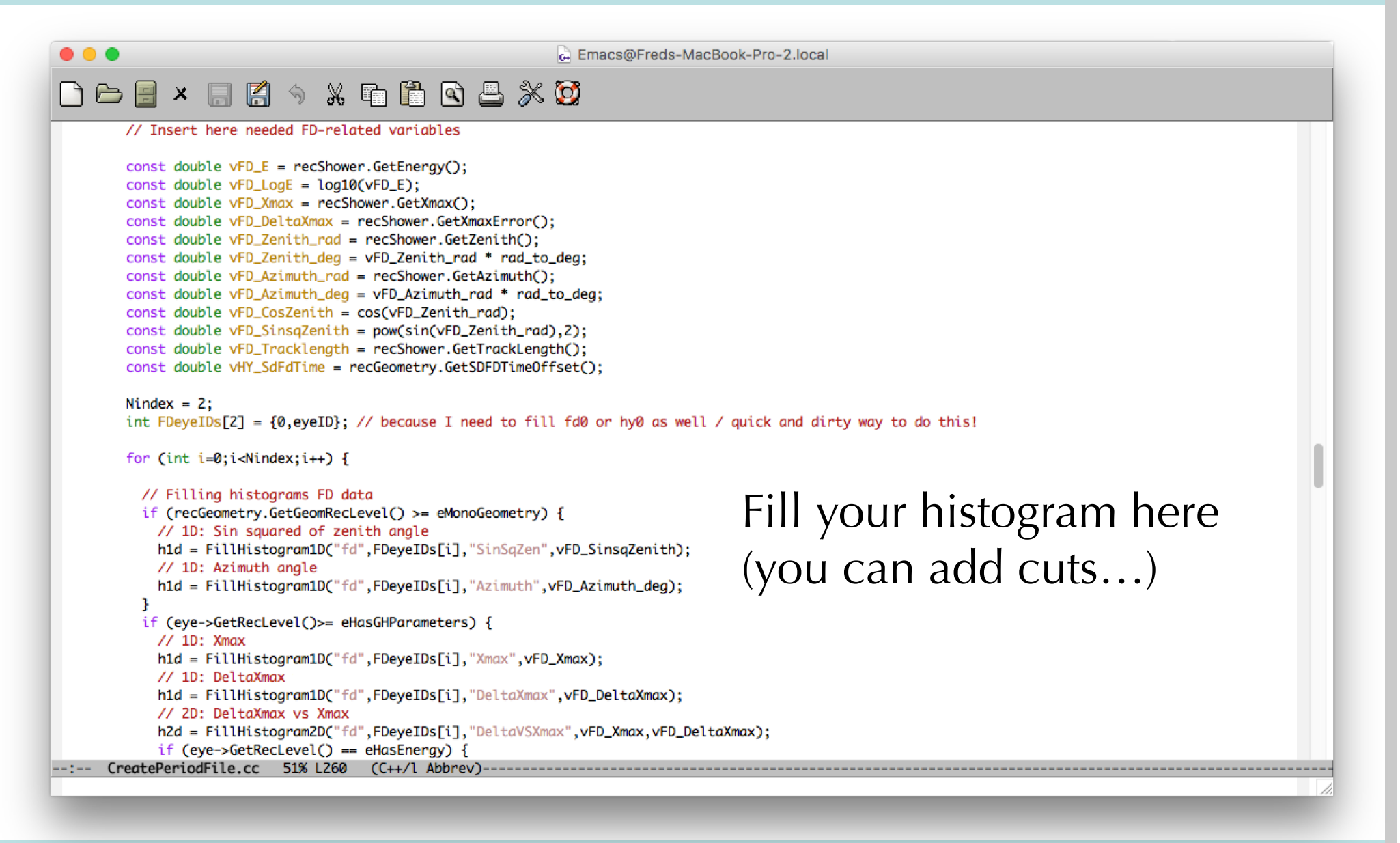

Fred Sarazin (fsarazin@mines.edu)<br>Physics Department, Colorado School of Mines Physics Department, Colorado School of Mines

### CreatePeriodFile.cc

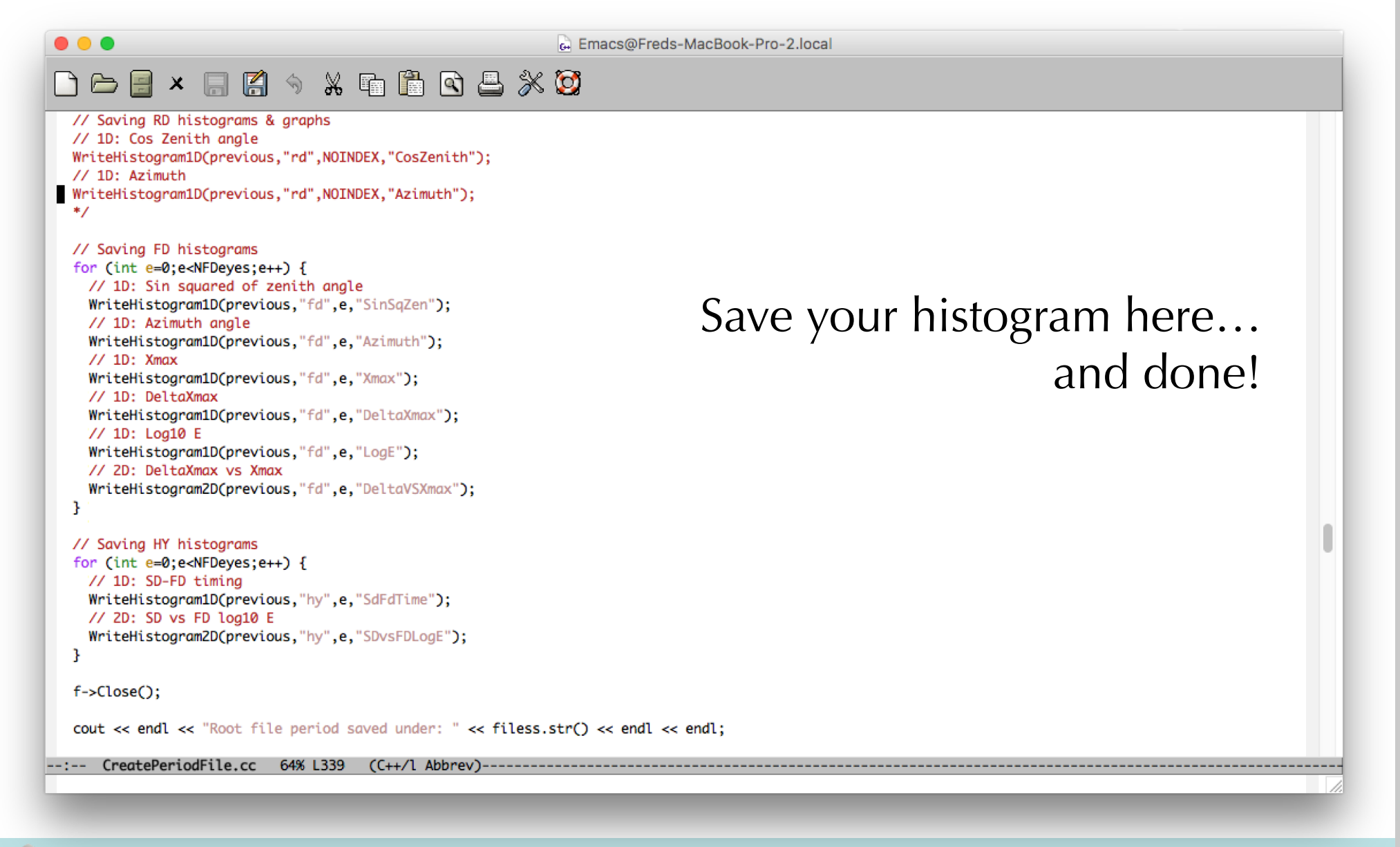

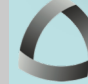

Fred Sarazin (fsarazin@mines.edu)<br>Physics Department, Colorado School of Mines<br>Physics Department, Colorado School of Mines Physics Department, Colorado School of Mines

#### DQMviewer.cc

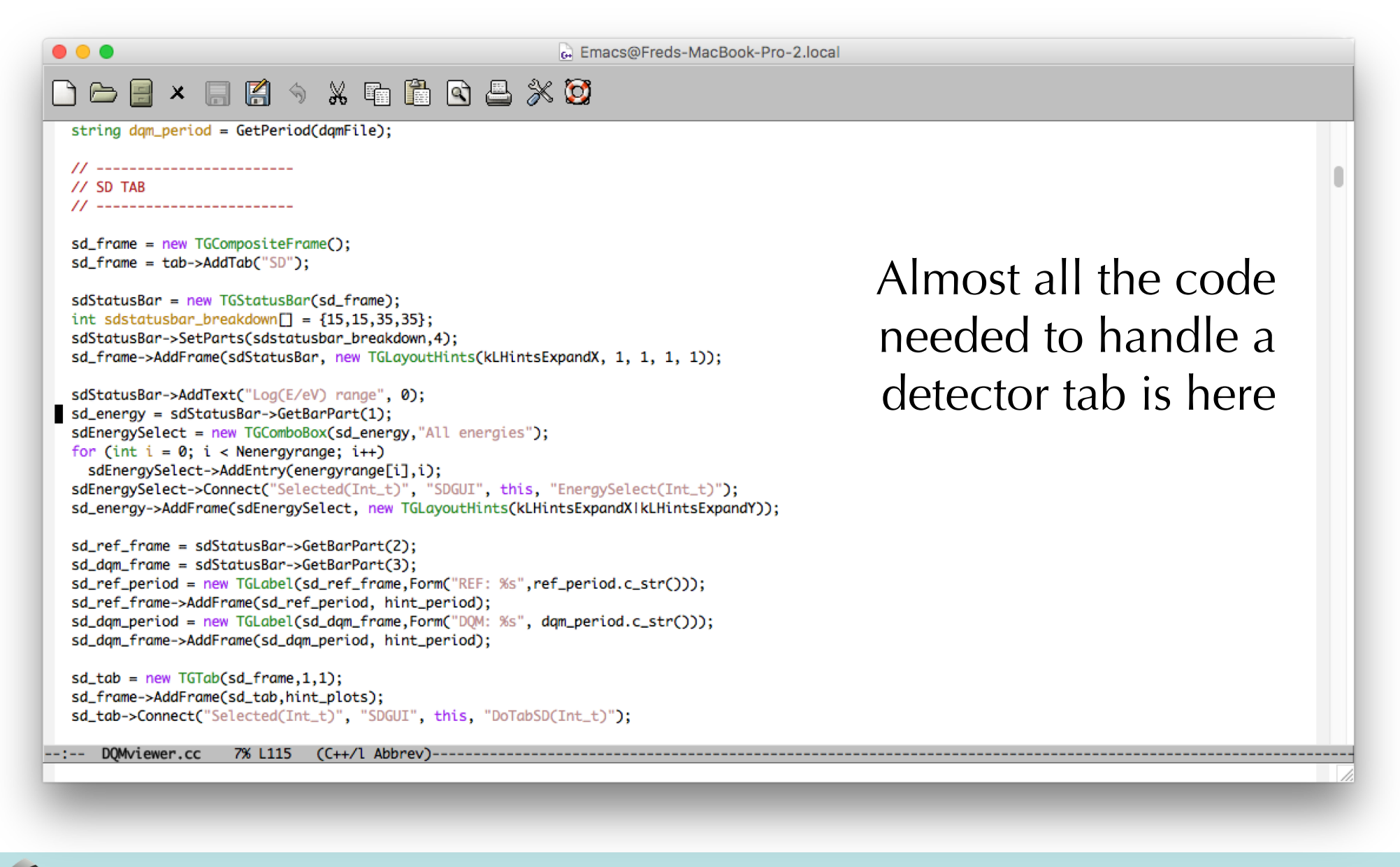

Fred Sarazin (fsarazin@mines.edu)<br>Physics Department Colorado School of Mines Physics Department, Colorado School of Mines

# Summary

- A Data Quality Monitoring (DQM) standalone viewer is being developed
	- Framework is simple to use and has been tested
	- Version 1 essentially ready for release
- Could use some inputs / contributions
	- ADST pre-processing or ADSTs as inputs?
	- Relevant plots to be included additional tabs (RD, MD…)
	- Improved quality flagging...
- **Lowers the threshold to carry out longterm performance analyses!**
- FOR A DEMO JUST ASK ME!

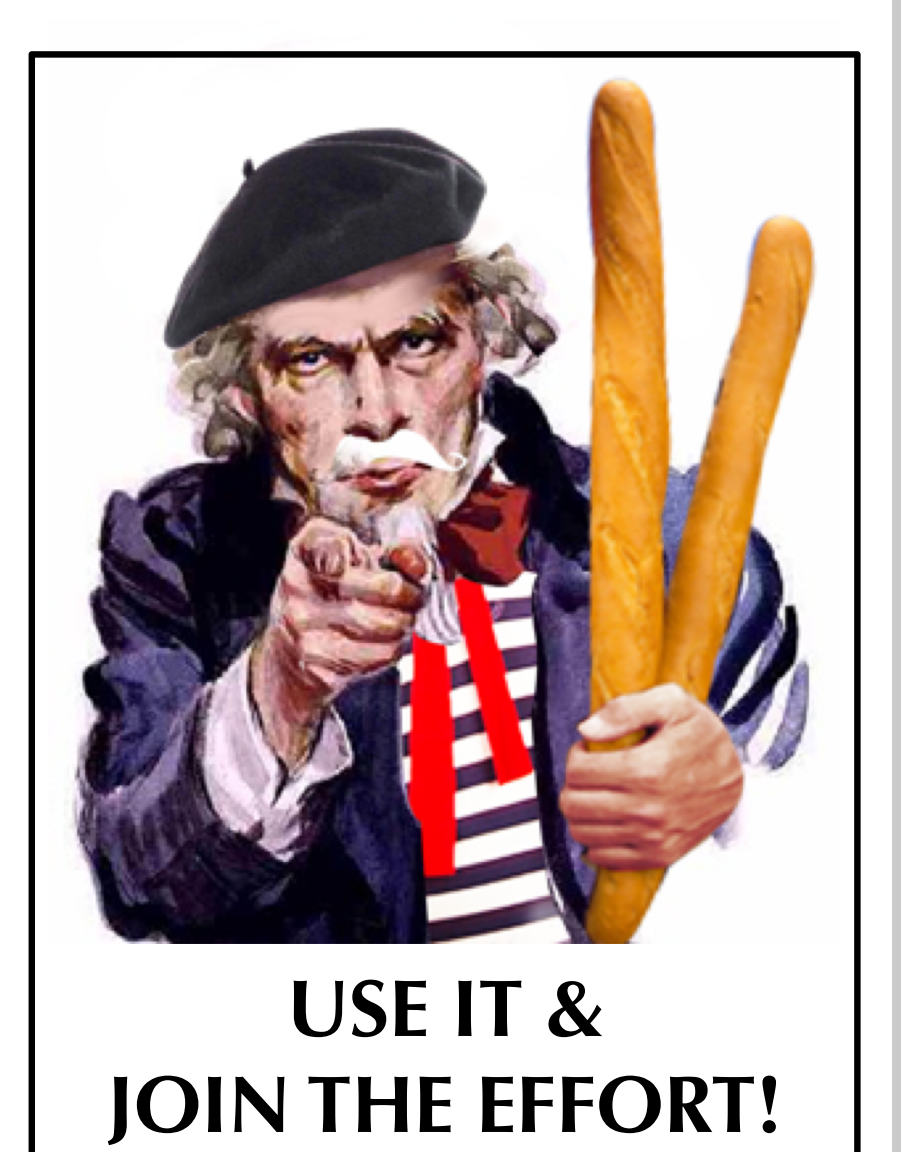

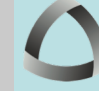